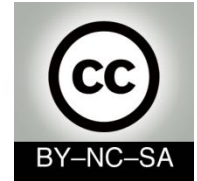

# *Systems Programming*

### *Graphical User Interfaces*

#### Julio Villena Román (LECTURER)

<jvillena@it.uc3m.es>

CONTENTS ARE MOSTLY BASED ON THE WORK BY: José Jesús García Rueda

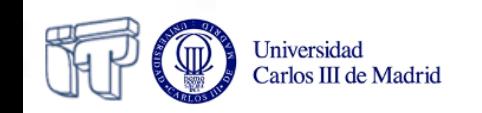

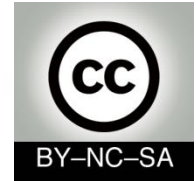

# *Systems Programming*

### *GUIs based on Java Swing*

#### Julio Villena Román (LECTURER)

<jvillena@it.uc3m.es>

CONTENTS ARE MOSTLY BASED ON THE WORK BY: José Jesús García Rueda

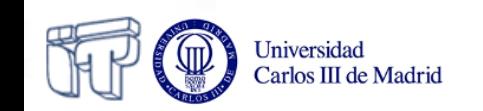

#### **Introduction**

- What are the GUIs?
- Well known examples…

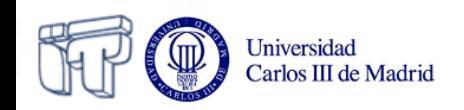

### **Basic concepts**

- Graphical application
- Containers
- Actions
- Events
- Graphical elements:
	- Menu bar
	- Title bar
	- Minimize and maximize buttons
	- Closing button
	- Scroll
	- Window frame
	- Icons
	- Buttons
	- Text areas

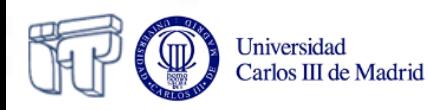

#### **The wall metaphor**

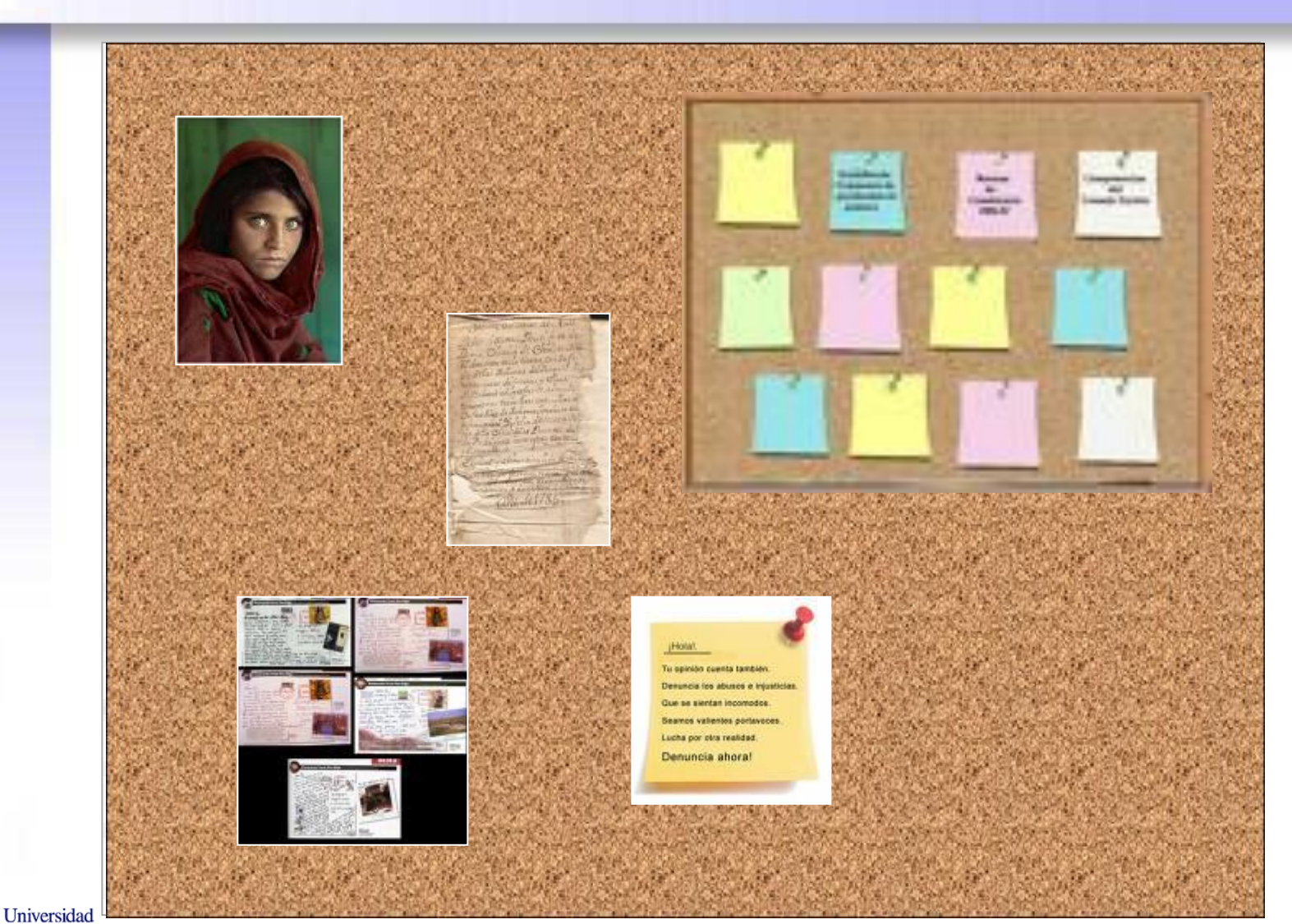

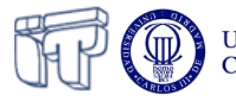

#### **The wall metaphor**

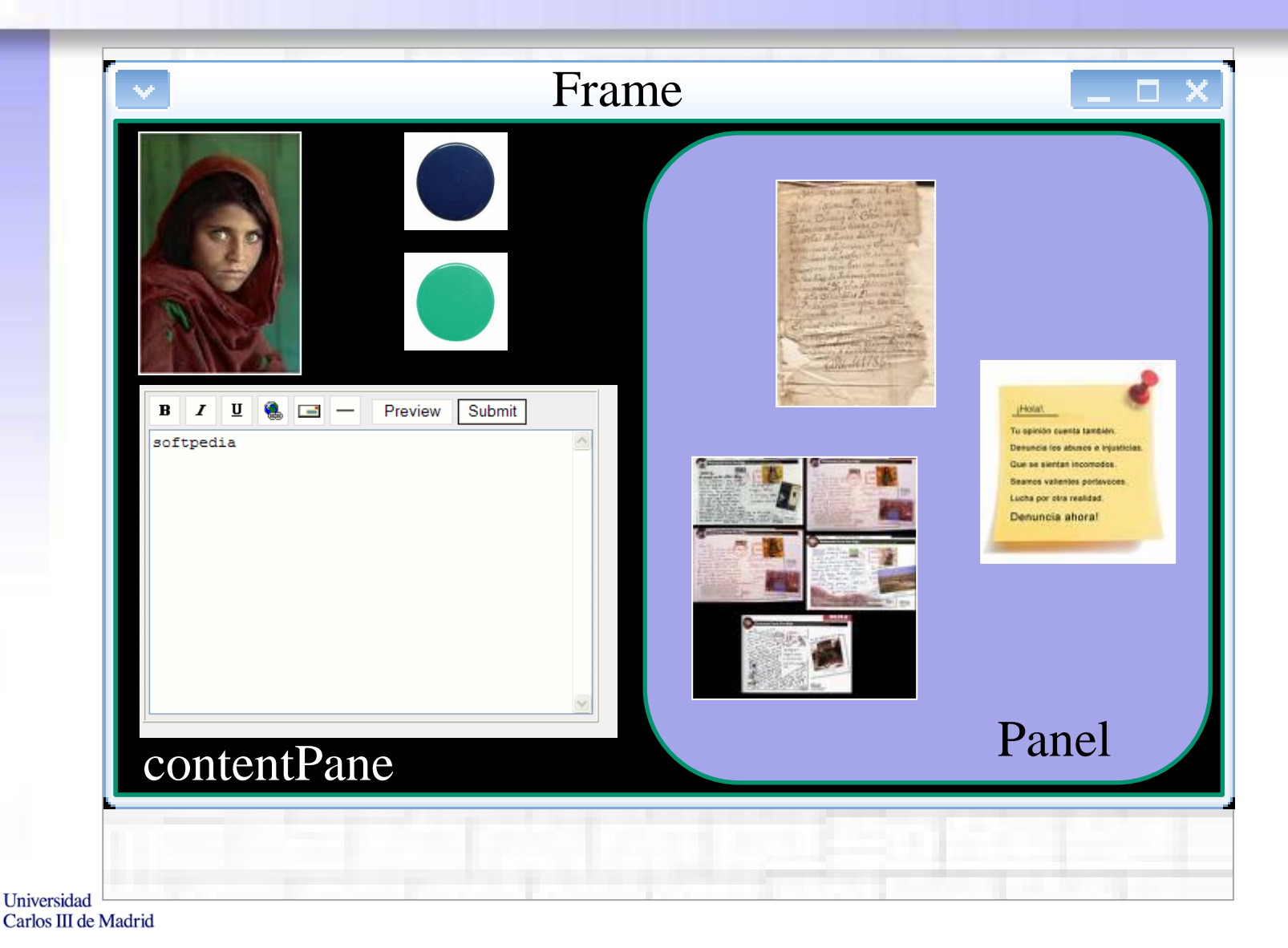

### **Creating the wall**

#### • How to create a window in Java?

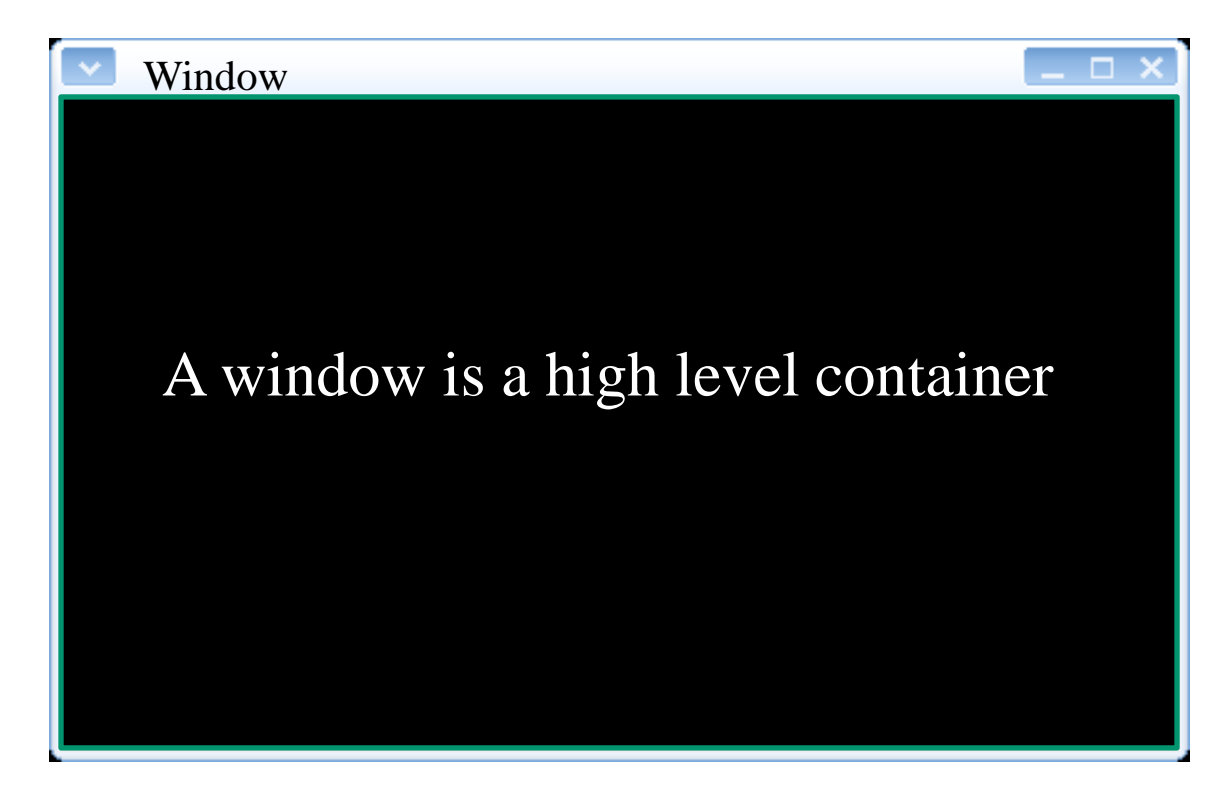

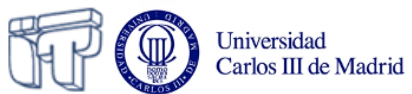

#### **How to create a window in Java?**

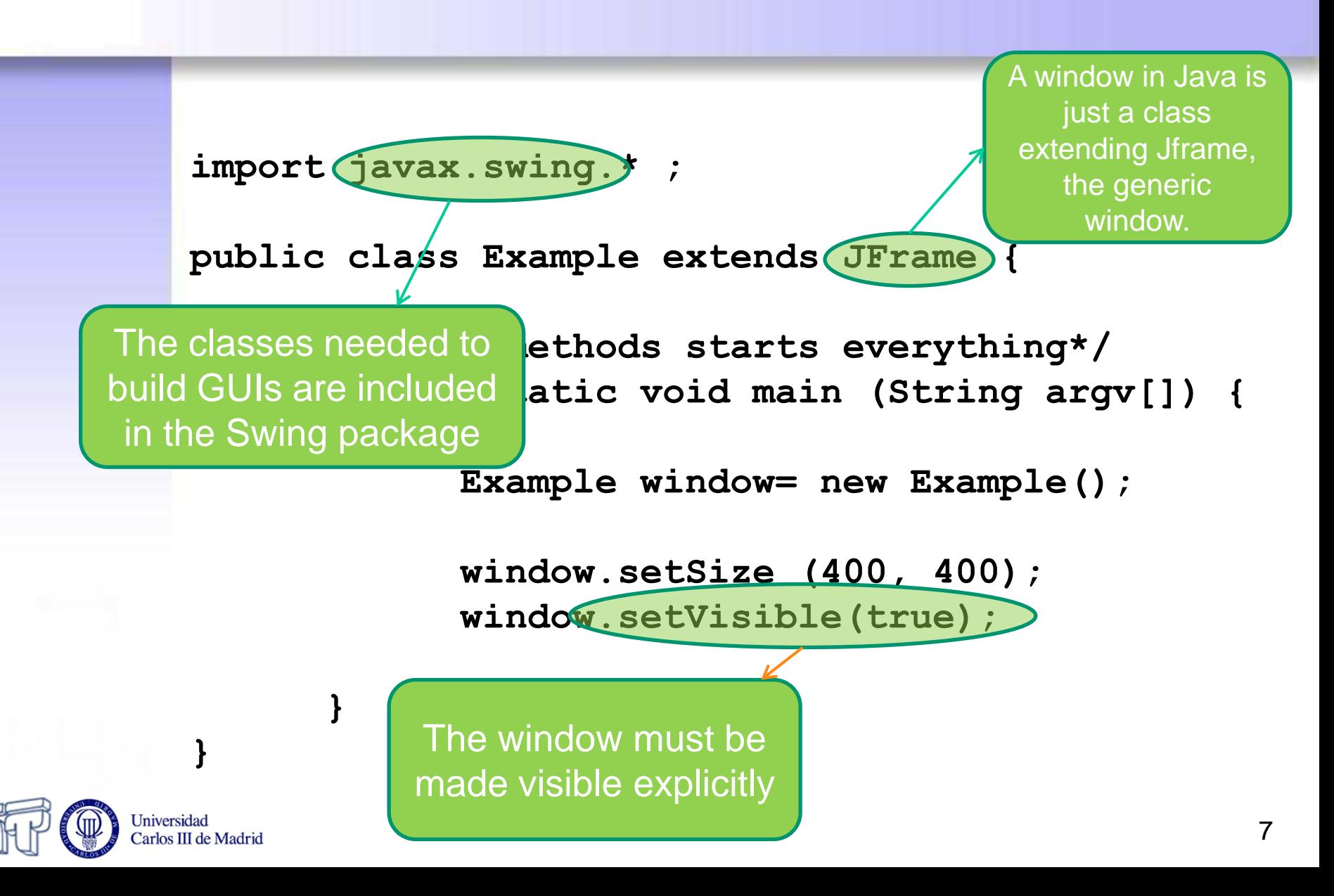

# **Covering the wall with cork**

- Every high level container in Swing (windows, for instance) will be "covered" with a "contentPane"
- The rest of the graphical components will be placed on it
	- Including other containers

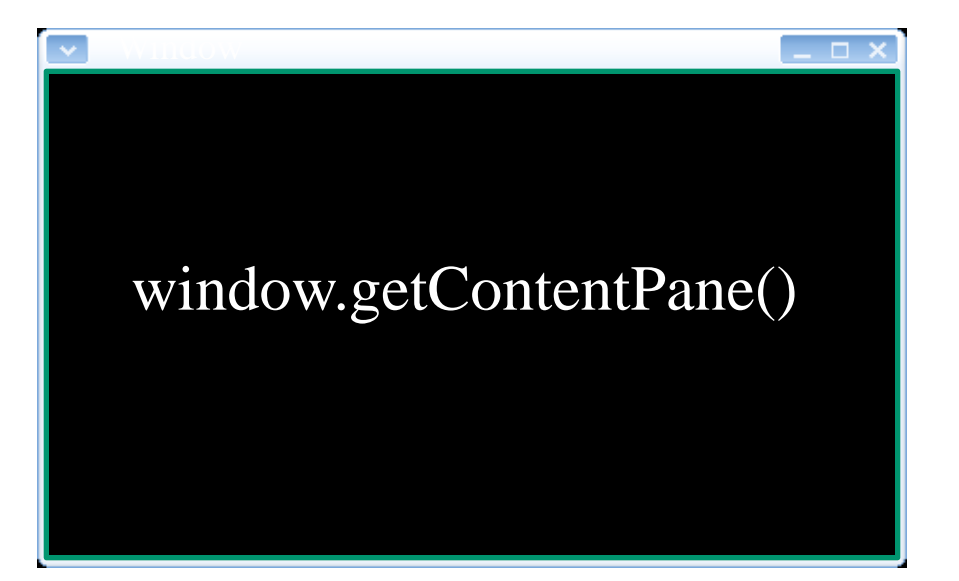

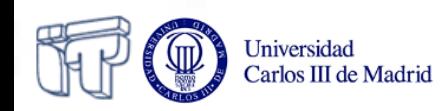

#### **Adding it to the code**

**import javax.swing.\* ;**

**}** 

**public class Example extends JFrame {**

**/\* This methods starts everything\*/ public static void main (String argv[]) {**

**Example window = new Example();**

**window.getContentPane().add(…);**

**window.setSize (400, 400); window.setVisible(true);**

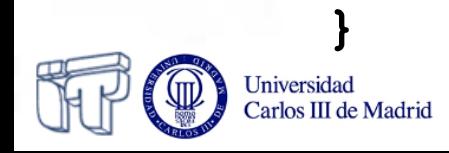

## **What elements can I "attach to the cork"?**

- In the **contentPane** you can put elements from the Swing package:
	- Labels: **JLabel**
	- Buttons: **JButton**
	- Text boxes: **JTextField**, **JTextArea**
	- Checkboxes: **JCheckBox**
	- Option buttons: **JRadioButton**
	- Lists: **JList**
	- Scroll bars: **JScrollBar**
- All the Swing components extend **JComponent**

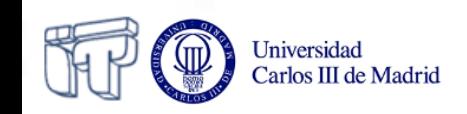

# **And how can I attach them?**

**JButton button; JLabel label;**

**public Example() {**

**label = new JLabel("A label"); button = new JButton("A button"); button.setSize(100, 70); getContentPane().add(button); getContentPane().add(label);**

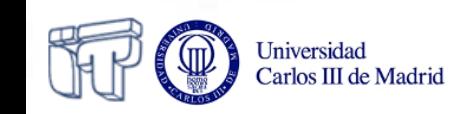

**}**

# **LITTLE PAUSE**

... A good time to take a look at the Java API, in order to get to know where to find information on the different graphical components and how to use them...

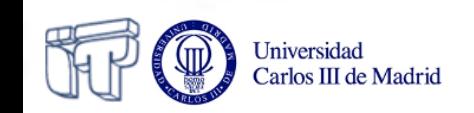

# **And how can I attach "corks to the cork"?**

- We will use CONTENT PANELS: **JPanel**
- They are medium level containers: – They simplify the window organization
- A panel may contain other panels

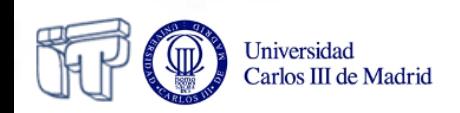

#### **Panel hierarchy**

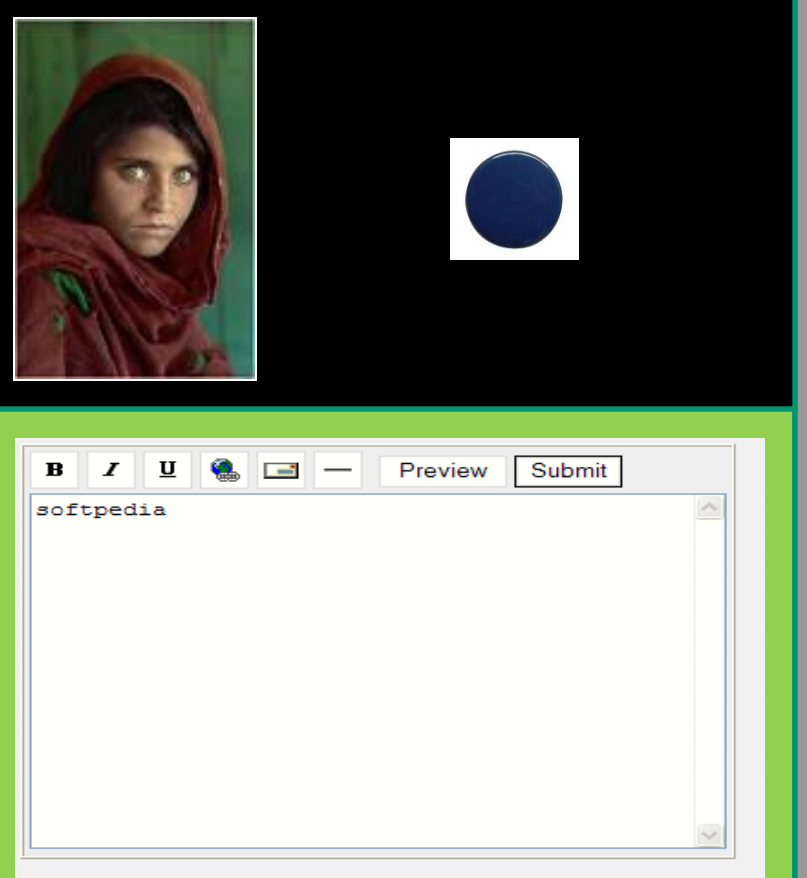

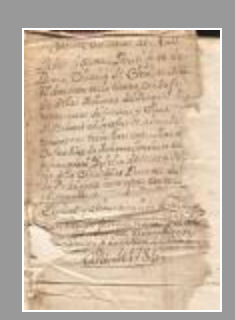

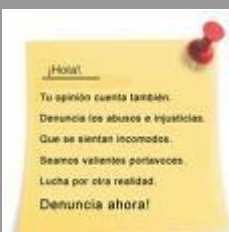

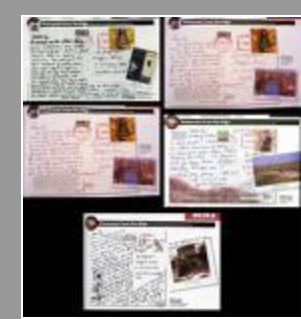

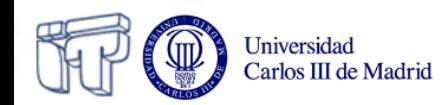

#### **Example of panel**

**JButton button; JLabel label; JPanel panel;**

```
public Example() {
```

```
panel = new JPanel();
getContentPane().add(panel);
```

```
label = new JLabel("A label");
button = new JButton("A button");
button.setSize(100, 70);
panel.add(button);
panel.add(label);
```
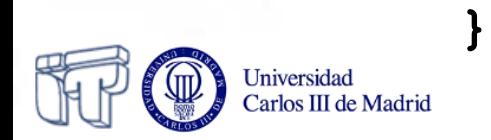

# **How can I put together all those components?**

• You can use either coordinates...

**label.setBounds(100, 70, 50, 50);**

- …or LAYOUTS:
	- These are like templates to organize graphical components.
	- They are associated to panels.
	- We'll see three types here.
- To use coordinates you have to neutralize the layout first:

**panel.setLayout(null)**

• You need to import **java.awt.\*** in order to use layouts!

#### **Example using FlowLayout**

```
JButton button;
JLabel label;
JButton otherButton;
JPanel panel;
```
Universidad Carlos III de Madrid

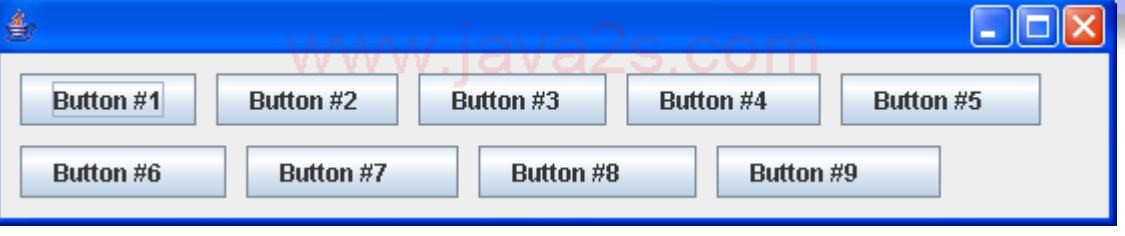

```
public Example() {
   panel = new JPanel();
   getContentPane().add(panel);
```
It places the elements in a row, one after the other

```
 label = new JLabel("A label");
  button = new JButton("A button");
  otherButton = new JButton("Other button");
  panel.add(button);
  panel.add(label);
  panel.add(otherButton);
} FlowLayout is the default!
```
(in panels)

17

### **Example using GridLayout**

```
public Example() {
```

```
 panel = new JPanel();
 panel.setLayout(new GridLayout(2, 2));
 getContentPane().add(panel);
```

```
 label = new JLabel("A label");
 button = new JButton("A button");
 otherButton = new JButton("Other button");
 panel.add(button);
 panel.add(label);
 panel.add(otherButton);
```
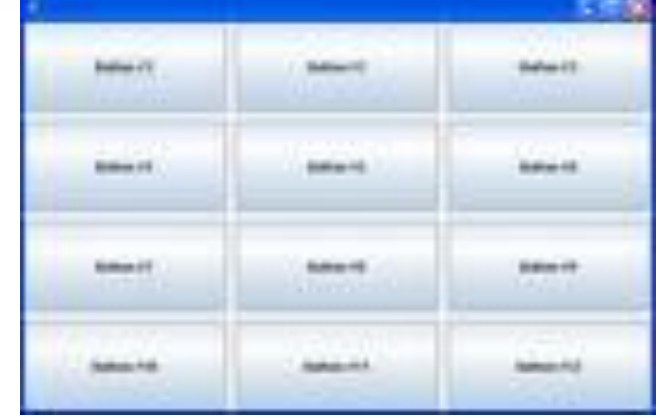

It places the elements in a grid

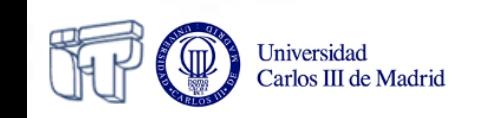

**}**

#### **Example with BorderLayout**

```
public Example() {
```
It is the default in high level containers

```
 panel = new JPanel();
 panel.setLayout(new BorderLayout());
 getContentPane().add(panel);
```

```
 label = new JLabel("A label");
 button = new JButton("A button");
 otherButton = new JButton("Other button");
 panel.add(button, BorderLayout.SOUTH);
 panel.add(label, BorderLayout.WEST);
 panel.add(otrobutton, BorderLayout.NORTH);
```
It divides the container in five sections: *North, south, east, west and center*

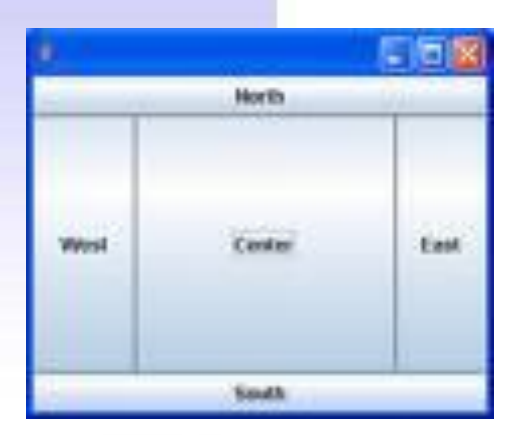

**}**

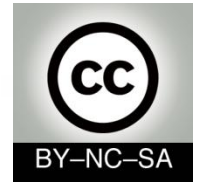

# *Systems Programming*

#### *Events*

#### Julio Villena Román (LECTURER)

<jvillena@it.uc3m.es>

CONTENTS ARE MOSTLY BASED ON THE WORK BY: José Jesús García Rueda

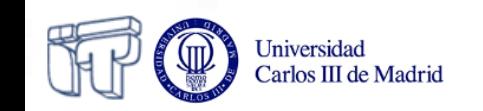

## **Session objectives**

- Being able to add behaviour to the graphical elements in the interface…
- …modifying those elements as a result of the actions on them
- In other words, to cover the whole cycle:
	- 1. Receiving events that take place on the graphical elements
	- 2. Processing them
	- 3. Showing feedback on the screen

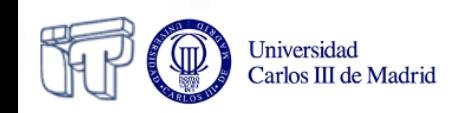

## **Graphical application architecture**

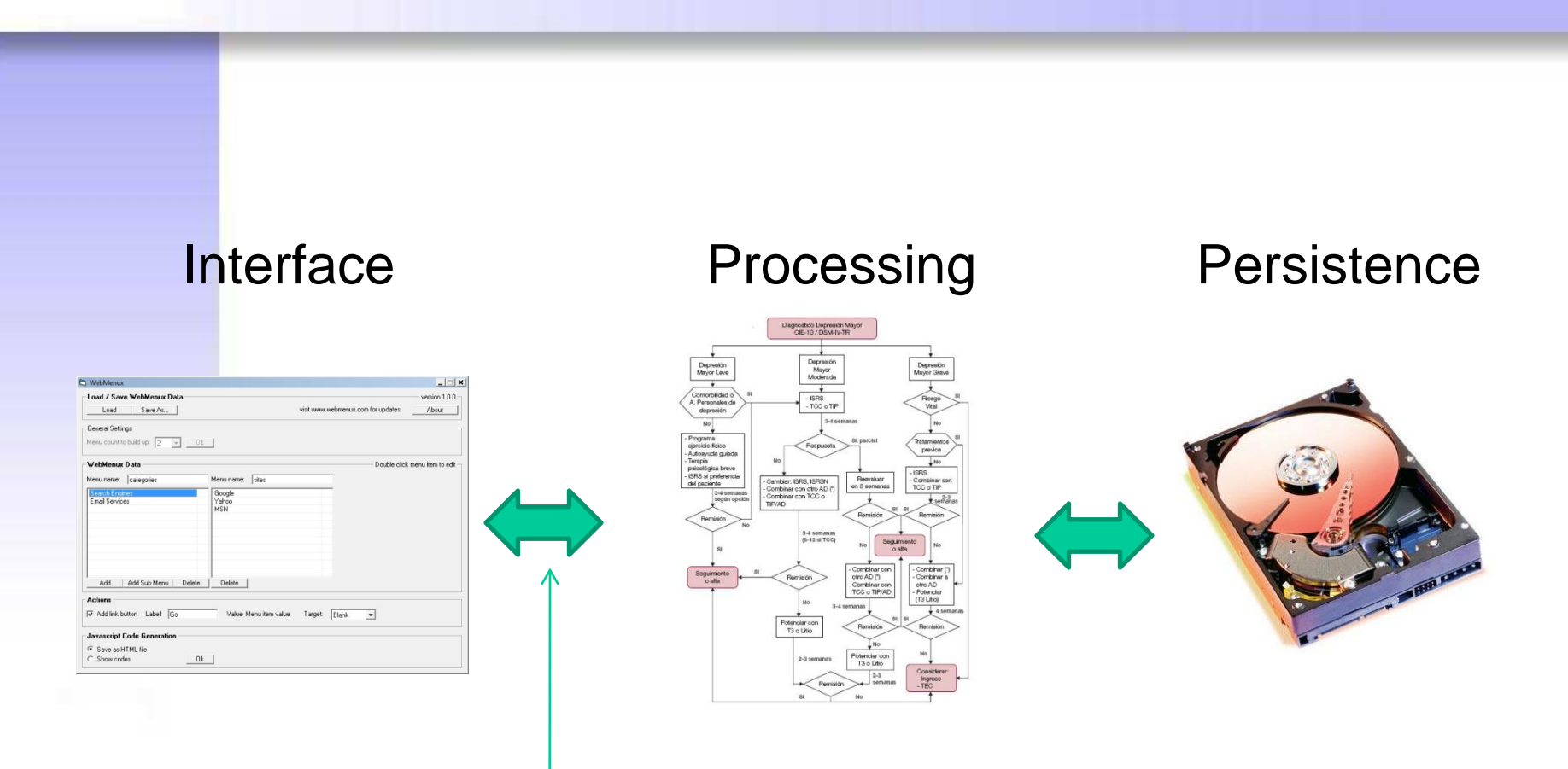

#### How is this link created?

Universidad Carlos III de Madrid

# **Anybody listening?**

- When users act on the interface, something should happen.
- For being so, we will have to program **events managers** (listeners)

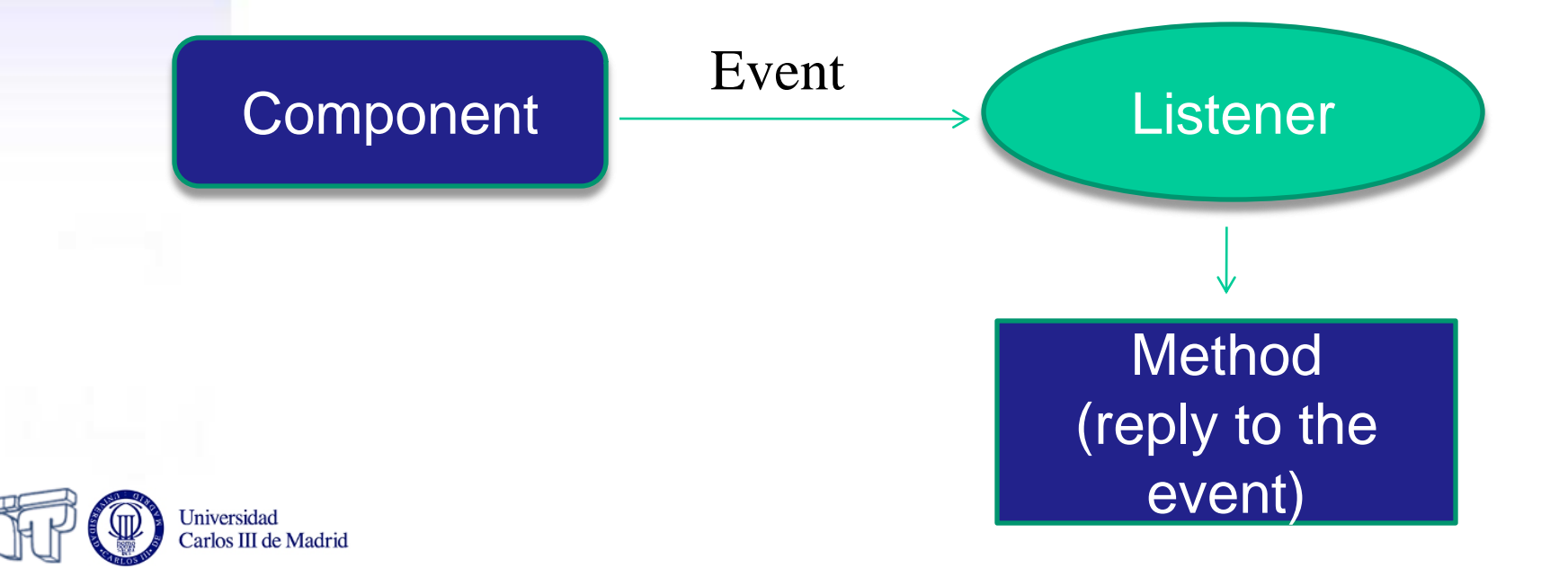

### **Examples of listeners**

- **WindowListener**
	- For managing window events
- **ActionListener**
	- For managing buttons and other simple components events
- You will have to consult the API constantly!

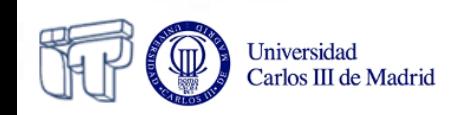

# **Active waiting**

- Once the GUI is "painted" on the screen…
- ... the program stays in a "stand-by" mode, not running any active code

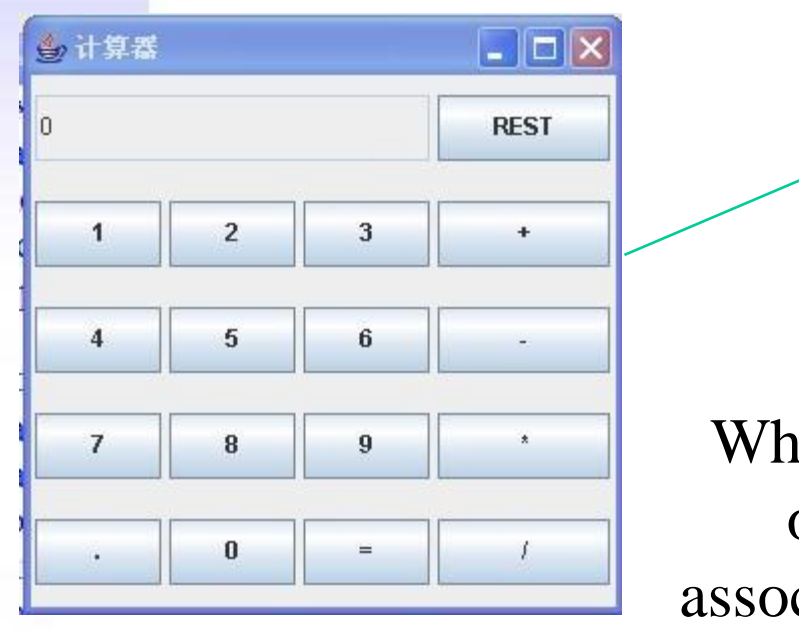

Universidad Carlos III de Madrid

When something happens on the interface, the associated listener wakes up

#### **And translated into code?**

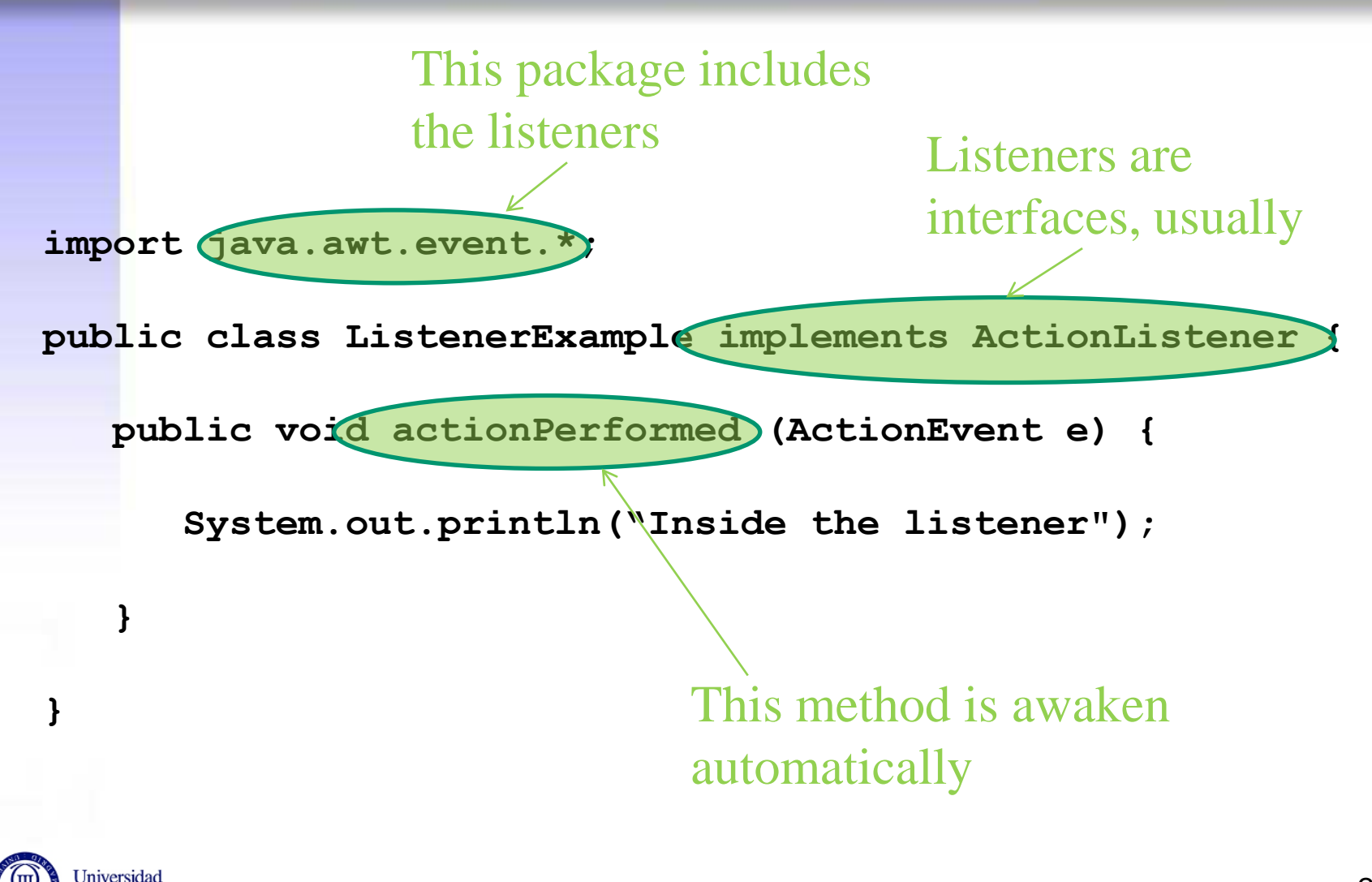

Carlos III de Madrid

### **Who listens to whom?**

- If we have several graphical components...
- …and we can create as many listeners as we wish…
- Who listens to whom?
- We'll have to associate, explicitly, the listeners to the components
- Multiple combinations are possible:
	- Several listeners associated to the same component.
	- One listener associated to several components.

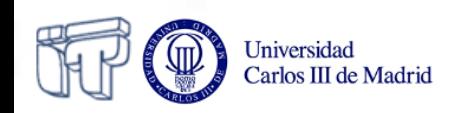

#### **How to set up the association?**

```
import javax.swing.*;
Import java.awt.event.*;
```
**public class Example2 extends JFrame {**

 **JButton myButton = new JButton ("Click here");**

 **ListenerExample myListener = new ListenerExample();**

Creating an instance of the corresponding listener

 **}**

**}**

**Universidad** Carlos III de Madrid

```
 public Example2 () {
          getContentPane().add(myButton);
         myButton.addActionListener(myListener);
   public static void main (String[] arg) {
         Example2 window = new Example2();
          window.setSize(200, 200);
          window.setVisible(true);
 }
                                         Associating the 
                                         listener to the
```
component <sup>28</sup>

# **Which part of the listener is awaken?**

- Listeners have **different methods** to listen to different events.
- Java **automatically** invokes the suitable method, depending on the event.
- The body of these methods will be programmed by us. We can invoke other methods from these.
- When the method running is over, the program moves on to stand-by again, awaiting for new events.
- These methods receive an **event** object as argument.

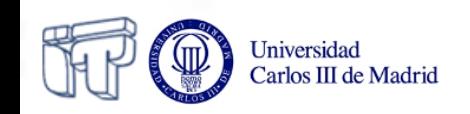

### **Example: WindowListener**

- Among its methods we find:
	- **void windowClosing (WindowEvent evt)**
	- **void windowOpened (WindowEvent evt)**
	- **void windowClosed (WindowEvent evt)**
	- **void windowIconified (WindowEvent evt)**
	- **void windowDeiconified (WindowEvent evt)**
	- **void windowActivated (WindowEvent evt)**
	- **void windowDeactivated (WindowEvent evt)**

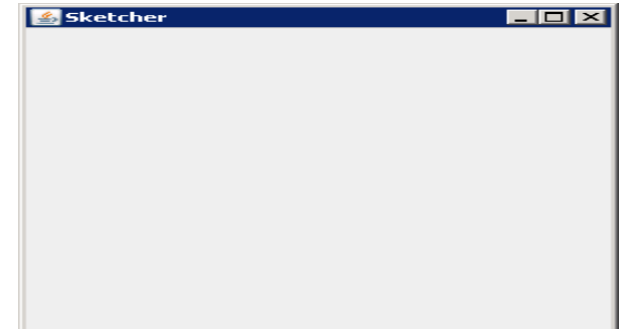

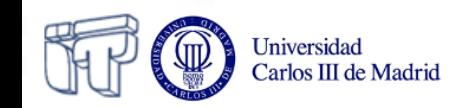

# **May I get more information about an event?**

- The event received as an argument by the listeners' methods is provided automatically by Java
- "**Asking**" to that event object we can find out more things about what really happened
- Asking, as always, is done by invoking methods of the event object

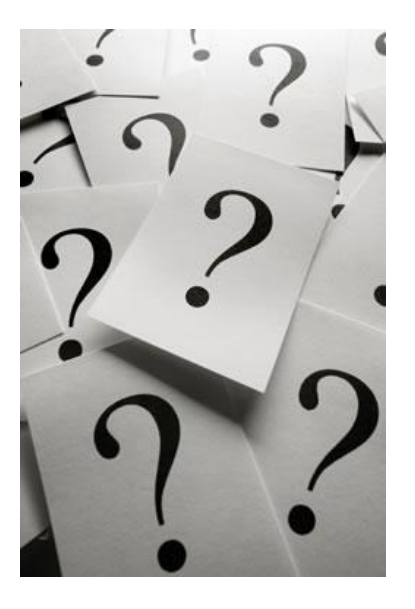

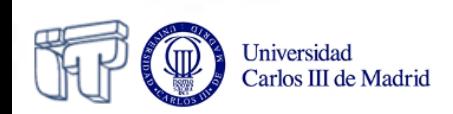

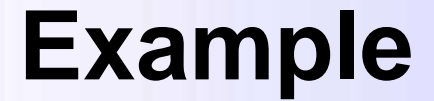

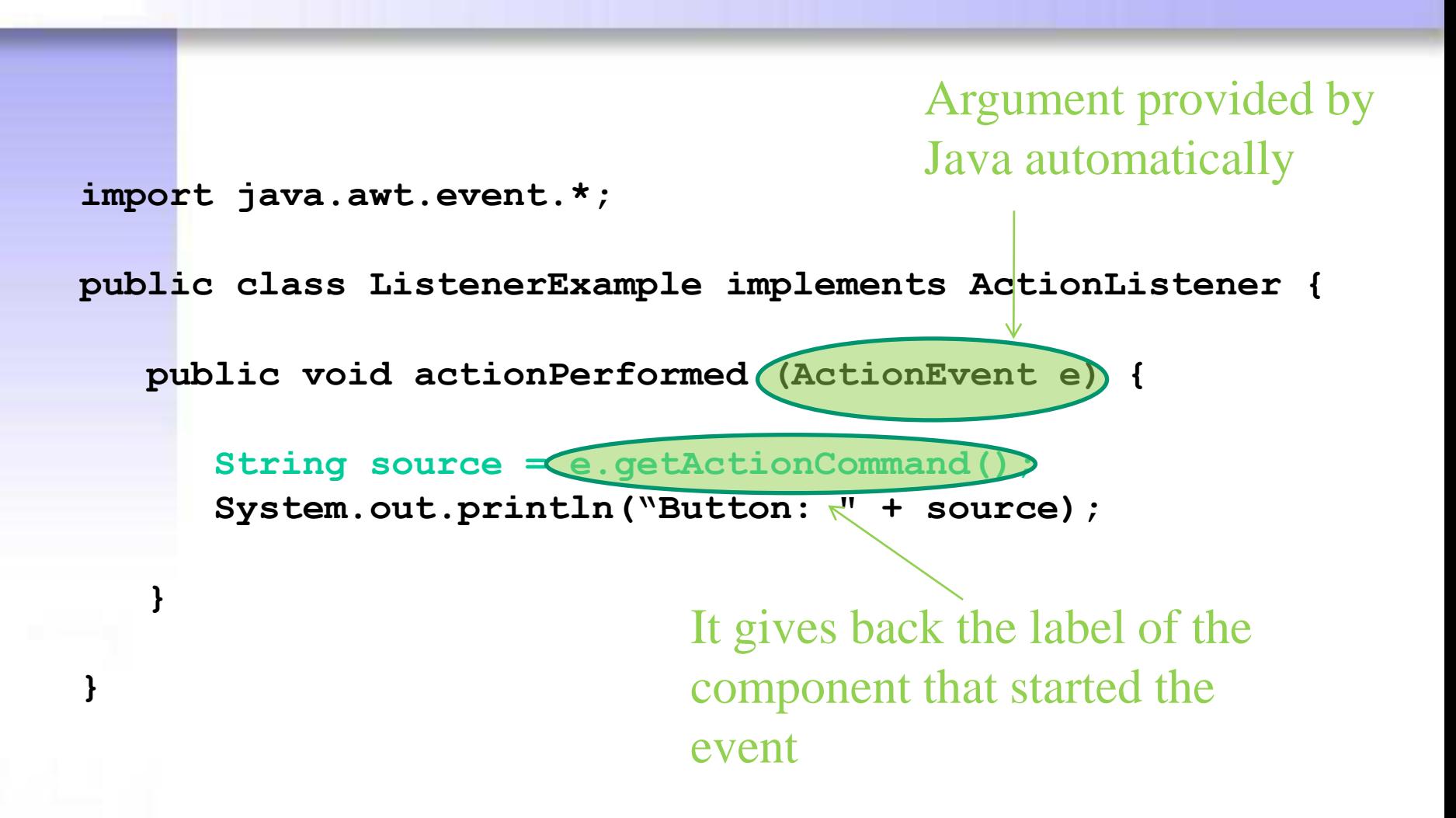

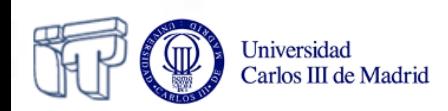

# **Event oriented programming**

- GUIs in Java is just an example of a more general and very important programming technique: Events Oriented Programming
- In a program everything is sequential: the time when each action is going to happen is predictable…
- …How can we take into account those events in the world outside our program that we don't know exactly when will happen?
	- When will that door open?
	- When will this pot of water boil?
	- When will the user push this button?
- Programs have mechanisms to react ("wake up") when specific events take place outside the program

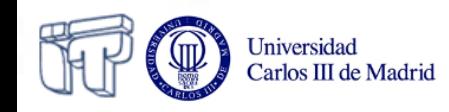

# **Code organization**

- Everything explained about GUIs is under the principles and rules of the OO programming paradigm…
- ...so everything we know about OO up to now is perfectly valid here
- We have just added new pieces to the meccano…
	- …that can be mixed with the rest in the way we consider most suitable.
- Examples:
	- Creating the listeners as independent classes
	- Creating the listeners as inner classes
	- Making the graphical components themselves act as **listeners**
	- Associating a listener to more than one graphical component

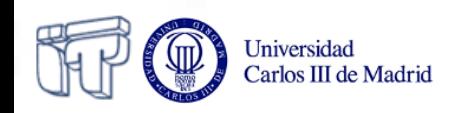

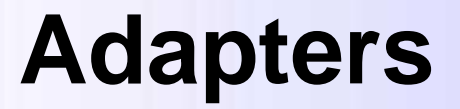

- Some listeners interfaces have lots of methods…
- …and we will have to implement them all (listeners are interfaces)
- Adapters are classes that implement all the methods of a specific listener
- Being classes, we just have to extend them rewriting the methods we need
- For every Listener interface, there is an Adapter class:
	- **WindowListener WindowAdapter**
	- **KeyListener KeyAdapter**
	- **MouseListener MouseAdapter**

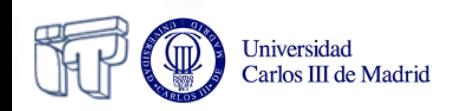

#### "We're all ears!"

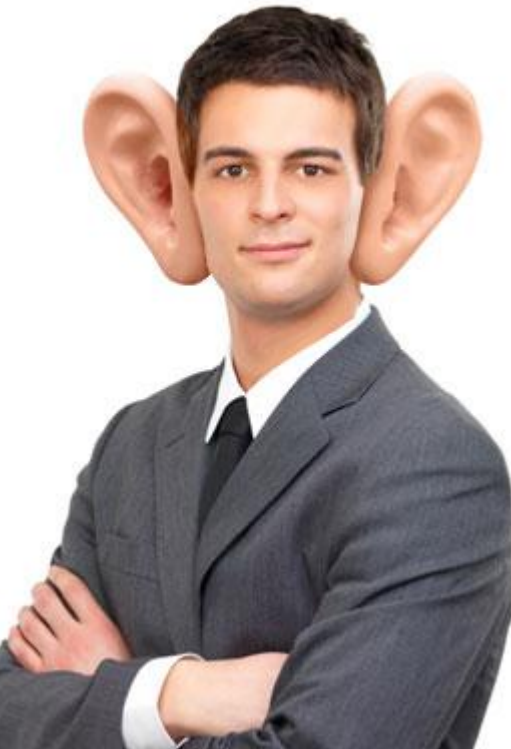

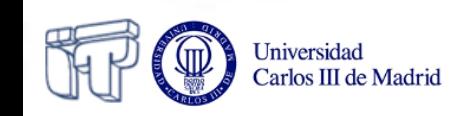